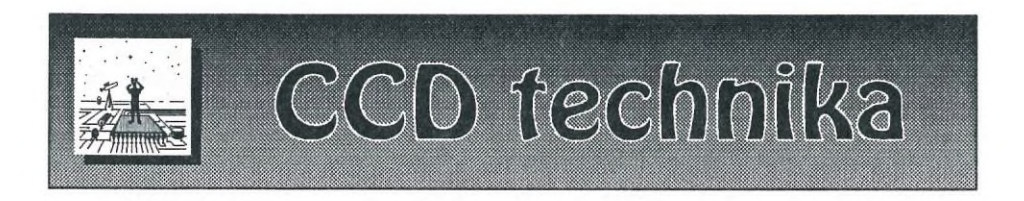

Képfeldolgozás felsőfokon: Az IRAF II.

# **Idősorok apertúra fotometriája**

A cikksorozat első részében bemutattam, hogy az IRAF segítségével hogyan lehet CCD képeinken egyszerű "kézi jellegű" apertúra fotometriával kimérni a csillagok fényességét (Meteor 2001/1.). Ha valaki elkezd komolyan foglalkozni változócsillagok CCD fotometriájával, előbb-utóbb szembesül a problémával, hogy az egy éjszaka alatt összegyűlt több tucat képet egyesével betöltögetni és több százszor végignyomogatni ugyanazt a billentyűzet-kombinációt elég macerás. Az alábbiakban bemutatom, hogy miként tudjuk dolgunkat megkönnyíteni.

## A Julián-dátum beállítása

A mérések időpontjait Julián-dátumban, vagy - ha szükség van rá - heliocentrikus Julián-dátumban szokás megadni. Ha mérőprogramunk ezt nem írja be képeink fejlécébe, akkor az IRAF megfelelő programjaival mi magunk megtehetjük. A HJD számításához szükség van a mérés pontos idejére és a felvétel égi koordinátáira.

Készítsünk az idősor képeiről egy listafájlt: Is \* . fit > kepek. lis. A fejlécek tartalmát az **imhead** @kepek.lis 1+ | page utasítással tudjuk megnézni. Ha a képek égi koordinátái nincsenek a fejlécekben, a hedit task segítségével beírhatjuk. Például a rektaszcenzió (RA) beállítása: **epar hedit,** images=0kepek.lis, fields=RA, value="'13:52:00'", add=yes, update=yes, :g-vel futtatjuk, majd ugyanígy beírjuk a deklináció értékét is. Vessünk egy pillantást az obszervációs dátum (általában DATE-OBS) értékre is. Az IRAF számára a YYYY-MM-DD, vagy a DD/MM/YYYY formátum a helyes. Ha nem így van a fejlécben, ezt is módosítsuk. Szükségünk van még az észlelőhelyünk hozzávetőleges földrajzi koordinátáira is. Ezeket az **observatory** task paraméterlistájába kell beírni **(epar observatory).** Például Budapest esetén: observa=Bp, name=Bp, longitu=-19, latitud=47.5, altitud=100, timezon=-l vagy -2 attól függően, hogy KözEI, vagy NyISz időt használtunk (ha UT van a fejlécben, akkor 0), majd : q-val kilépünk a szerkesztőből.

Ezek után a Julián-dátum beállítása a **noao.astutil** csomag **setjd** taskjával történik: **epar setjd,** images=0kepek. lis, observa=obspars, date=DATE-OBS, time=TIME-OBS, expsur=EXPTIME, ra=RA, dec=DEC, jd=JD, hjd=HJD, 1 jd=LJD. Az utdate és uttime paraméterek értéke yes, ha az időpontok UT-ban vannak megadva a fejlécekben. Ha no-t írunk be, akkor az observatory task időzónaparaméterét veszi figyelembe. Ha mindent jól csináltunk, megjelennek a fejlécekben a JD, HJD, LJD kulcsszavak a megfelelő értékekkel.

#### Az idősor fotometria egyszerűbb változata

Gyakran előfordul, hogy a képeinken rögzített sok-sok csillag közül csak néhány fényváltozására vagyunk kíváncsiak (pl. egy változócsillag és egy-két összehasonlító). A legelső felmerülő probléma ilyenkor, hogy a képek "lötyögnek" a távcsőmechanika vezetési hibái miatt. Ilyen esetekben viszonylag egyszerű alternatív megoldás a következő: a képsorozatból kiválasztunk egy referencia-képet, a többit pedig úgy toljuk el az imalign taskkal, hogy a képeken a csillagok ugyanazokon a koordinátákon legyenek. Ezután a képsorozatra ráereszthetjük a **noao.digiphot.apphot** csomag **qphot** taskját, kihasználva, hogy a **qphot-nak** lehet adni egy koordináta-listát a mérendő csillagokról - vagyis csak a megadott koordinátákon lévő csillagok fényességét fogja kimérni.

Hogyan lehet ezt megvalósítani? A recept: Az imalign-nak szüksége van egy input és egy output képlistára. Képeinkről készítsünk egy lista-fájlt:

Is \*.fit > kepek.lis

Ez lesz az input lista. Ezután a készítsünk egy output listát is. Pl. egy egyszerű szerkesztővel megnyitjuk a kepek. lis-t és minden kép neve elé odaírunk egy s-t, vagy valami ilyesmi, majd mentsük el a listát más néven (pl. eltol. lis). Alternatív megoldás a következő:

awk '{print "s"\$l}' kepek.lis > eltol.lis

Ehhez persze szükséges, hogy fel legyen telepítve gépünkre a minden Linux disztribúcióban benne lévő **awk** nyelv. Ha megnézzük az imalign paraméterlistáját **(epar imalign),** láthatjuk, hogy szükség van még egy prelimináris eltolásokat tartalmazó fájlra is (shifts), valamint referencia koordinátákra (egy kiszemelt csillag az adott képeken hol van). Ezek elkészítéséhez az **imexam** nyújt segítséget. Csináljunk egy utasítás-listát az IRAF-nek egy másik terminál ablakban:

for i in \*.fit; do echo disp \$i; echo imexam; done > eltol.cl,

majd futtassuk:

cl < eltol.cl > refcord.txt

Egymás után betöltődnek a képek és elindul az imexam. A képeken ráállunk a kurzorral egy kiválasztott csillagra (pl. a változóra) és ,-t nyomunk (kiírja a csillag koordinátáit a refcord.txt fájlba), majd q-val kilépünk az i**mexam**-ból és betöltődik a következő kép stb. Ezt eljátszuk az összes képre. Valami ilyesmi lesz a refcord. txt-ben:

```
z1=371. z2=645.8613
#
  COL
         LINE
                  RMAG
                          FLUX
                                    SKY
                                          N RMOM ELLIP
                                                          PA
                                                                 PEAK MFWHM
137.27 305.04 12.85 72328.0
                                 509.00
                                            4.19 0.144 57.3 2675.56 5.02
                                         77
z1=375. z2=641.4958COL
         LINE
                RMAG
                          FLUX
                                    SKY
                                         N RMOM ELLIP
                                                          PA
                                                                 PEAK MFWHM
137.50 303.00 12.92 68155.0
                                 510.00 78 3.93 0.150 66.6 2041.37 5.88
. . .
. . .
```
Ebből csak a COL és a LINE (x,y koordináták) értékei kellenek. A felesleges dolgokat egy editorral ki kell törölni, vagy végre kell hajtani a következő utasítást:

cat refcord.txt | grep -v '#' | grep -v 'z' | awk '{print  $$1, $2$   $'$  > refcord.dat

A refcord.dat-ban már csak a koordináták lesznek:

```
137.27 305.04 
137.50 303.00 
137.90 296.89
```
Ezután elkészítjük a körülbelüli eltolásokat tartalmazó fájlt (referenciaképnek célszerű a legelsőt venni):

```
awk ' { print 137.27-$1, 305.04-$2}' refcord.dat > shift.dat
```
Vagyis a legelső (referencia) kép csillagkoordinátáiból kivonjuk a többi kép koordinátáit. A shift.dat tartalma:

0 0  $-0.23$  2.04 -0.63 8.15  $\cdots$ 

Állítsuk be az **imalign** paramétereit **(epar imalign),** és futtassuk (:g). A paraméterek nagyrésze értelemszerű: input=@kepek.lis, referenc=az első kép, coords=refcord.dat, output=0eltol.lis ,

shifts=shift.dat. Fontos, hogy interpoláció típusát köbös spline-ra állítsuk, és kapcsoljuk ki a trimmelést: interp\_=spline3, trimima=no. Az itt vázolt tortúrára csak akkor van szükségünk, ha nagyon nagy elcsúszások vannak a képek között, vagy ha túl sűrű a csillagmező. Legtöbbször elég az is, ha a referenciaképen kiválasztunk néhány fényesebb csillagot és ezek koordinátáit adjuk be egy fájlban a coords paraméternél, valamint b igb ox méretét nagyra állítjuk (akár 30-40 pixelre).

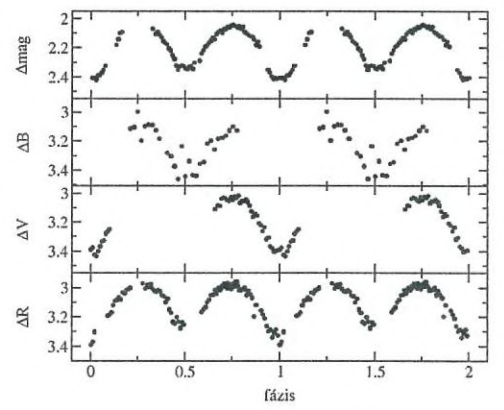

**Egy fedési kettőscsillag szűrő nélküli és Johnson BVR szűrőkön keresztül mért fázisgörbéi IRAF-fel kiredukálva és Grace-szel ábrázolva**

Ezután már csak annyi a dolgunk, hogy a referencia képről kigyűjtjük a számunkra érdekes csillagok koordinátáit **(disp, imexam,** ,-k nyomogatása, q) és beleírjuk egy fájlba (pl. eztmerd.dat) hasonló elrendezésben, mint ahogy az a refcord.datban van. Az **epar qphot** utasítással editáljuk a **qphot** paramétereit: image=0eltol.lis; annulus, dannulus, aperture az előző cikkben leírt módon; coords=eztmerd.dat; output=default; obstime=HJD, interac=no és :g-vel futtatjuk. A task sikeres lefutása után kapunk egy csomó .mag.l kiterjesztésű fájlt. Ha belenézünk egy ilyen fájlba, borzasztó elrendezésben láthatjuk az adatokat. A hasznos információkat a txdump paranccsal nyerhetjük ki. Ha HJD és fényesség adatokra van szükségünk: txdump \*mag. 1 otime,mag yes > magok.dat. Természetesen a txdump-pal más paramétereket (koordináták, a csillag sorszáma, hiba, képnév stb.) is ki tudunk bányászni. A paraméterek kulcsszavait a .mag fájlok átböngészésével tudhatjuk meg.

A magok. dat-ba belenézve valami ilyesmit láthatunk:

2451985.27409792 10.339 2451985.27409792 12.795 2451985.27457245 10.380 2451985.27457245 12.833 . . .  $\cdots$ . . .

Ha egy változó-összehasonlító párunk volt és a képeken a változót mértük ki először, akkor az első oszlopban a HJD-k, a másodikban pedig felváltva a változó és az összehasonlító insztrumentális fényességei követik egymást. Hát ezzel nem megyünk sokra. Jobb lenne, ha egy sorban az időpont és a hozzá tartozó differenciális fényesség lenne. A probléma egy lehetséges megoldása a következő:

```
awk '(hjd=$l; v=$2; getline; hjd=$l; oh=$2; print hjd,v-oh;}' 
magok.dat > diffmag.dat
```
A dif fmag. dat tartalma már elégedett mosolyt csalhat arcunkra:

```
2451985.27409792 -2.456
2 4 5 1 9 8 5 .2 7 4 5 7 2 4 5 - 2 .4 5 3 
2 4 5 1 9 8 5 .2 7 5 0 4 6 9 8 - 2 .4 5 2 
2451985.27552151 -2.451
. . .
. . .
```
Ezt már lehet ábrázolni, majd gyönyörködni a fénygörbében! Fénygörbe gyártáshoz Linux alatt mindig kéznél van a gnuplot, de aki nem szeret vesződni a parancssoros vezérlésével, annak figyelmébe ajánlom a majdnem minden igényt kielégítő **Grace** nevű grafikus felületű ábrázoló programot [\(http://plasma](http://plasma-gate)[gate](http://plasma-gate) . weizmann. ac . il/Grace).

#### A profi eljárás: daofind

Az idősorok fotometriájának sokkal profibb, de több buktatót magában rejtő változata, ha a képeken a csillagokat egy automata csillagkereső program keresi meg - ezt csinálja a **noao.digiphot.apphot** és a **noao.digiphot.daophot** csomagokban egyaránt megtalálható **daofind.** A **daofind** ereje akkor mutatkozik meg igazán, amikor a képeink rengeteg csillagot tartalmaznak és mi az összes csillag fényességét ki akarjuk mérni.

Kukkantsunk bele a **daofind** paraméterlistájába: **epar daofind.** Az első paraméter szokás szerint a kép/képlista neve, az output maradjon default értéken. Ha tényleg automatikus keresést akarunk, akkor az interac-ot állítsuk no-ra; esetleg a verbose-t bekapcsolhatjuk yes-szel, hogy tudjuk, éppen mit csinál a program. Két fontos beállítandó dolog van még: a datapar és a findpar. Ezek nem önálló paraméterek, hanem újabb, a keresés finomhangolására szolgáló paraméterlistákat rejtenek magukban, amiket :e-vel lehet előcsalni. A datapar fontos kapcsolói: fwhmpsf a csillagok félértékszélessége; sigma - a háttér szórása (jó közelítéssel az **imexam** m parancsa által adott STDDEV értéke); datamin, datamax - a keresés fényességtartományát lehet beállítani velük. Pl. ha csak 2000-nél fényesebb, de 60000-nél halványabb csillagokkal akarunk foglalkozni: datamin=2000, datamax=60000. A paraméterlistából :q-val léphetünk vissza. A findpars-ban tudjuk beállítani, hogy milyen objektumot tekintsen csillagnak a program. A legjobb, ha ezeket a paramétereket nem bántjuk, mert az átállításuk általában többet árt, mint használ. Talán csak a th resh o -t (mennyivel emelkedik ki egy csillag a háttér szórásából) érdemes változtatni. Ezt néha érdemes akár 10-15-re is felvenni.

Ha minden jól megy, futtatás után minden képünkhöz fog tartozni egy . coo. 1 kiterjesztésű borzalmas szerkezetű koordináta-lista. A koordinátákat ki is tudjuk pöttyözni a képernyőn megjelenített CCD képekre a **tvmark** task segítségével.

Ha a **qphot** coord s paraméterét default-ra állítjuk, akkor a program a fotometria során az előbbiekben megtalált csillagokat fogja kimérni. Az eredmény természetesen most is . mag. ? kiterjesztésű állományokban áll a későbbiekben rendelkezésünkre.

Előfordulhat, hogy képeinken a csillagok nagyon közel vannak egymáshoz, esetleg össze is érnek. Egymáshoz közeli csillagok apertúra fotometriájánál a legnagyobb probléma a háttér meghatározása, de az IRAF-ben erre is vannak megfelelő eszközök. Egymásba lógó csillagokat pedig gyakorlatilag csak csillagprofil illesztéses (PSF) fotometriával lehet pontosan kimérni. A következő cikkben a qphot-nál lényegesen nagyobb tudású **phot** programot fogom ismertetni, valamint ízelítőt adok az IRAF PSF fotometriai taskjainak használatából.

Csák Balázs

### Nem csak tükröt, hanem távcsövet is Csatlóstól! Készít, javít, átalakít!

**Csatlós Géza (1021 Budapest, Szerb Antal u. 4. II/7., tel: 274-3070)**